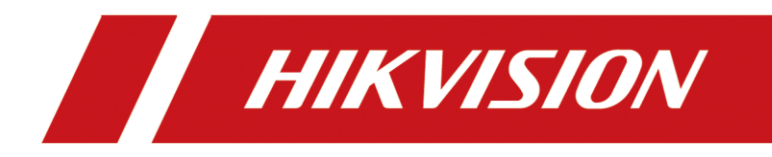

# **How to Use HDD Clone Function with eSATA HDD**

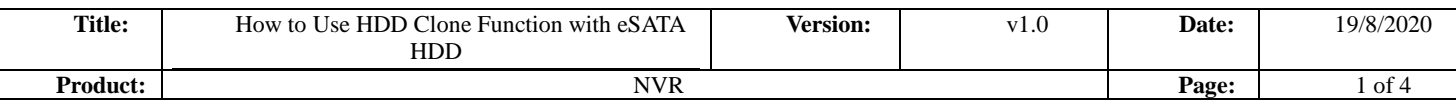

### **How to Use HDD Clone Function with eSATA HDD)**

#### **Description**

The HDD Clone function can be used to copy the hard disk of NVR and back up the hard disk data of NVR. You need to log on NVR local GUI, then go to the Maintenance-HDD Operation-HDD to configure.

### **Key Step 1**

Prepare one eSATA cable and one clone HDD. Then use an eSATA cable to connect the clone HDD to the eSATA port on the rear panel of the NVR and use the HDD power cable to power the eSATA HDD.

#### *Note:*

1) eSATA HDD capacity must be same with the HDD on NVR you want to clone;

2) You can use the special power supply tool for HDD to power the eSATA HDD, or use the power cable on the NVR motherboard to power the eSATA HDD.

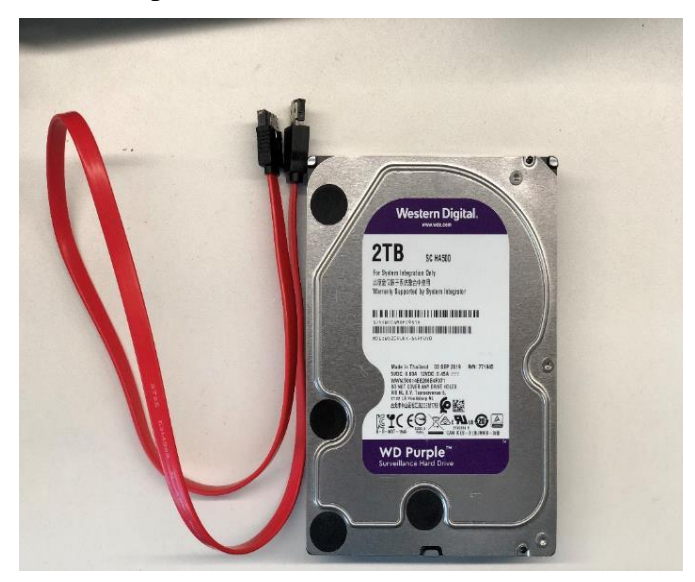

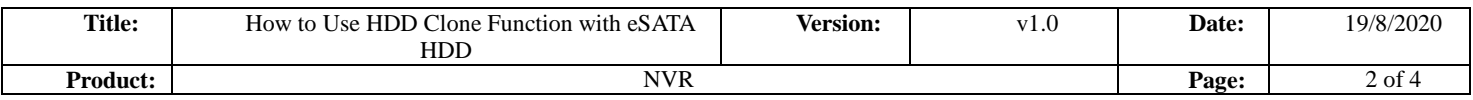

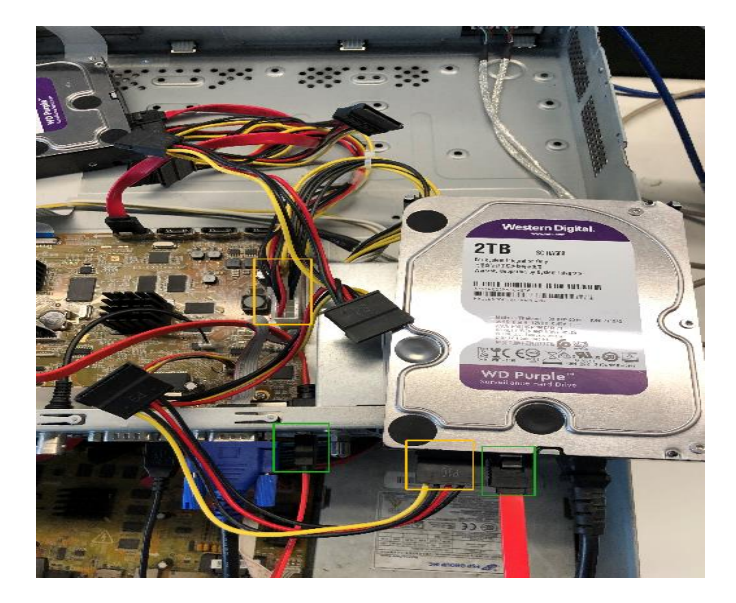

## **Key Step 2**

Select the eSATA usage type as Export.

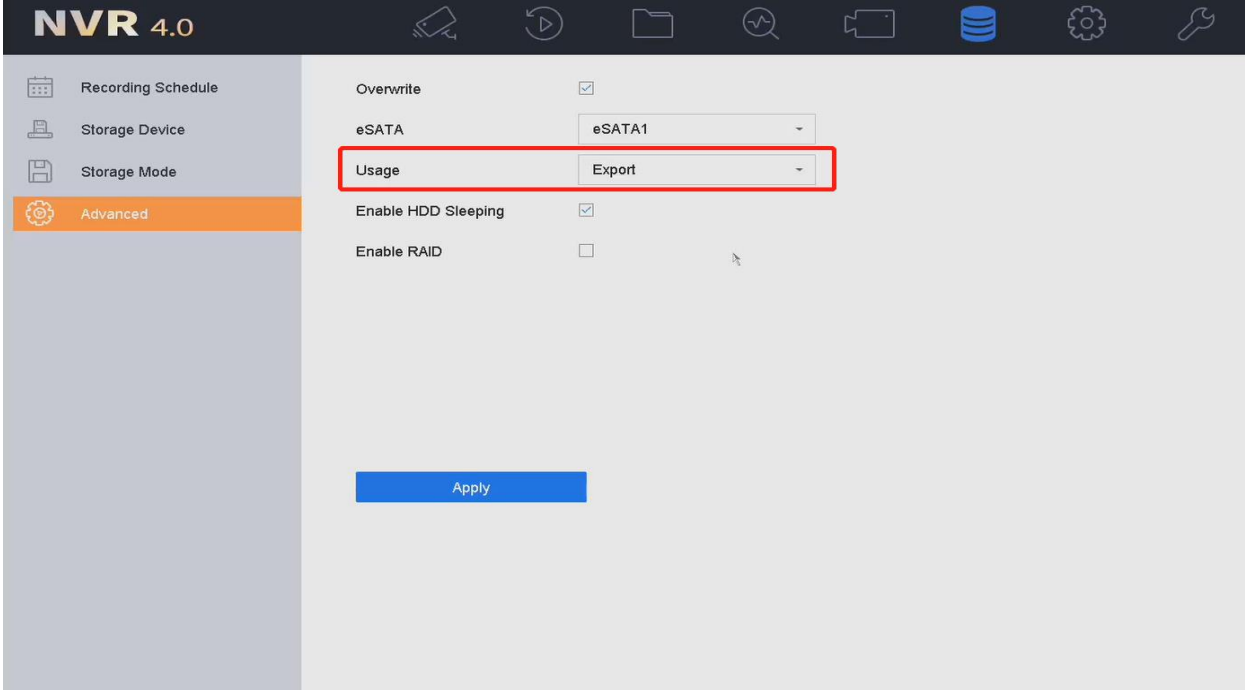

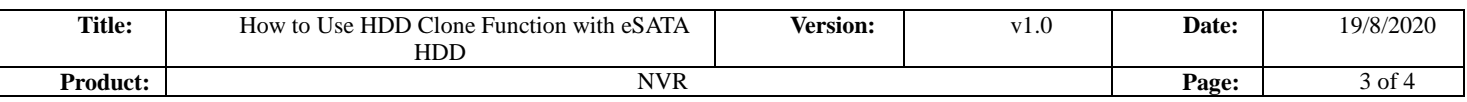

## **Key Step 3**

Select the HDD to be cloned and click Clone button to start cloning.

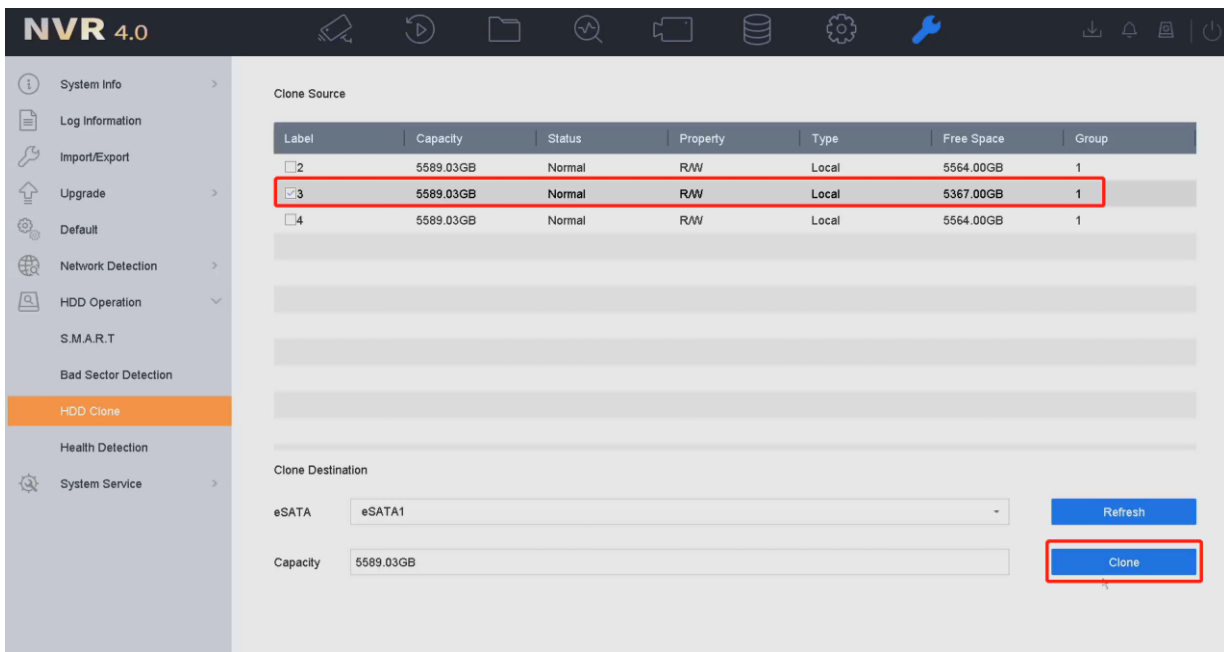

#### *Note:*

NVR cannot use the video recording function during the use of HDD Clone.

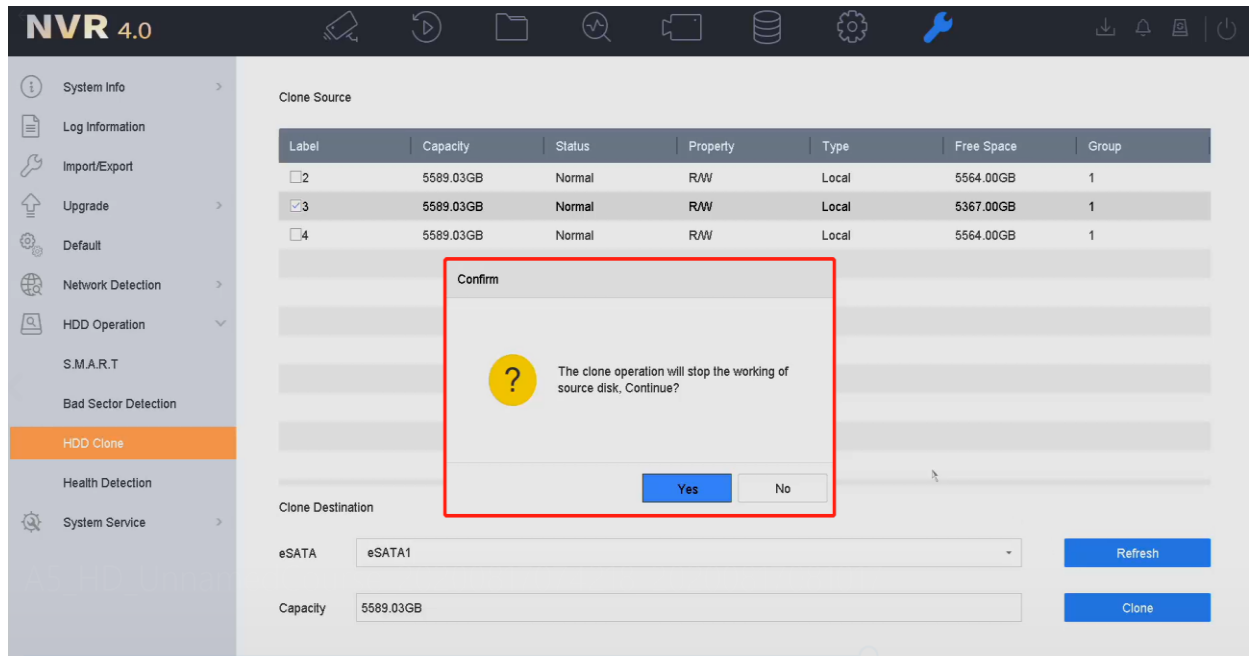

## **Key Step 4**

It takes a long time to wait until the HDD Clone is complete. You can follow the cloning progress according to the status.

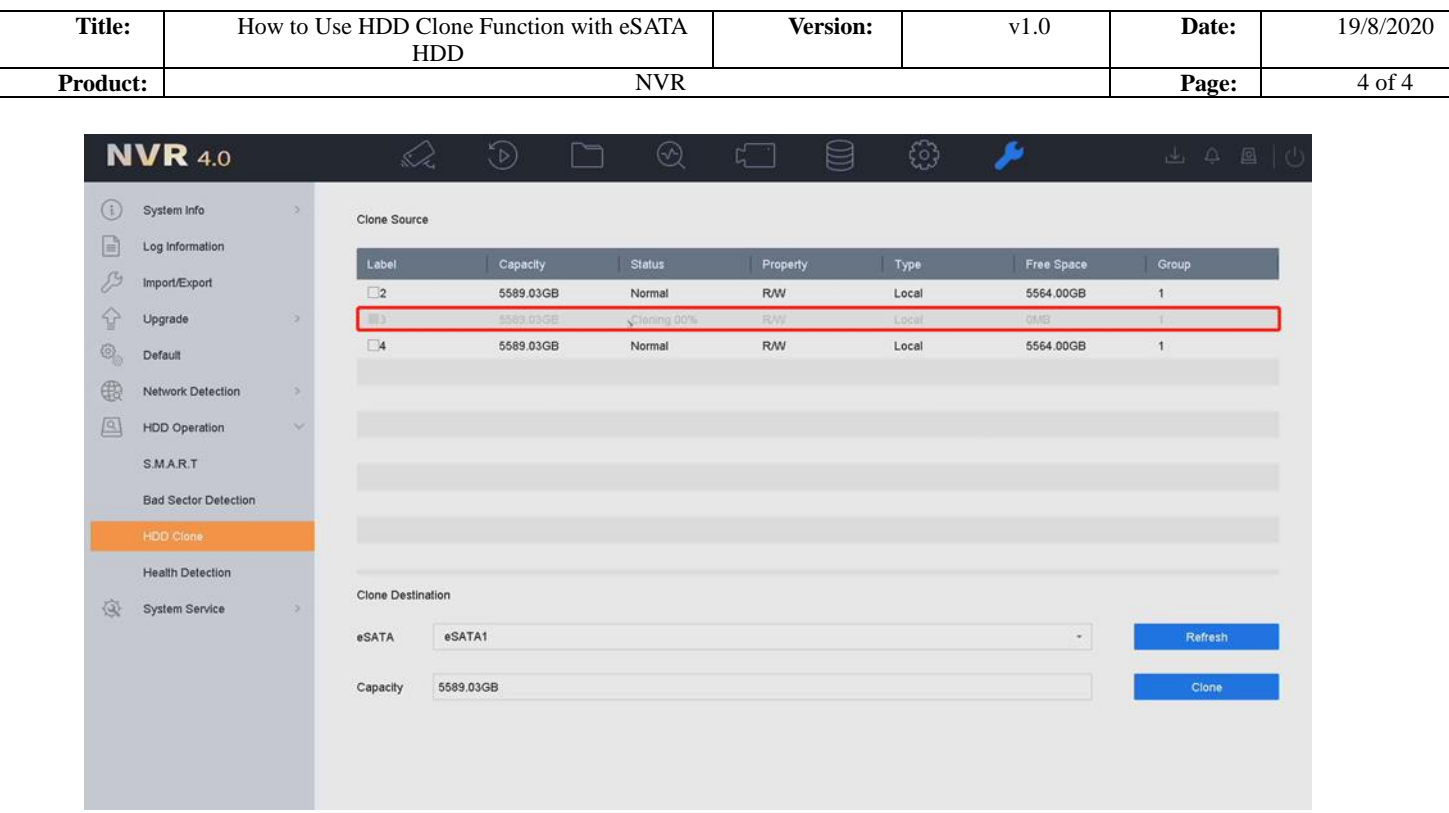

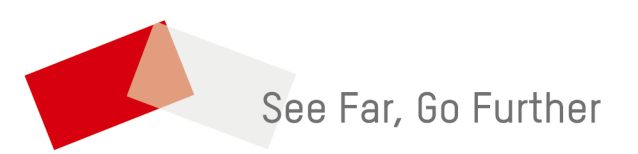